## **Tuto 1 : Créa�on de compte et connexion**

Pour bénéficier de vos conditions tarifaires sur delclim.com, il suffit de vous connecter.

- Si vous avez déjà un compte, cliquez sur l'avatar puis sur connexion. Rentrez à présent vos iden�fiant et mot de passe pour vous connecter. Si vous avez oublié votre mot de passe, cliquez sur « j'ai oublié mon mot de passe » et saisissez votre e-mail. Consultez votre boîte mail pour le réinitialiser.
- Si vous n'avez pas encore de compte et que vous souhaitez en créer un, rendez-vous dans la partie inscription. Entrez vos informations personnelles puis choisissez un mot de passe de plus de 8 caractères. Saisissez ensuite votre adresse postale et déposez votre attestation de capacité si vous en possédez une. Elle est nécessaire à l'achat de certains produits.

Un premier e-mail vous sera envoyé pour vous informer de la création de votre compte Vous recevrez un deuxième e-mail lorsqu'il sera activé. Vous pourrez alors retrouver vos prix nets aux conditions tarifaires habituelles, et profiter de promotions, d'offres à prix exclu web et d'articles en déstockage. Vous pouvez désormais passer une commande, utiliser les favoris ou encore consulter la disponibilité des produits en temps réel.

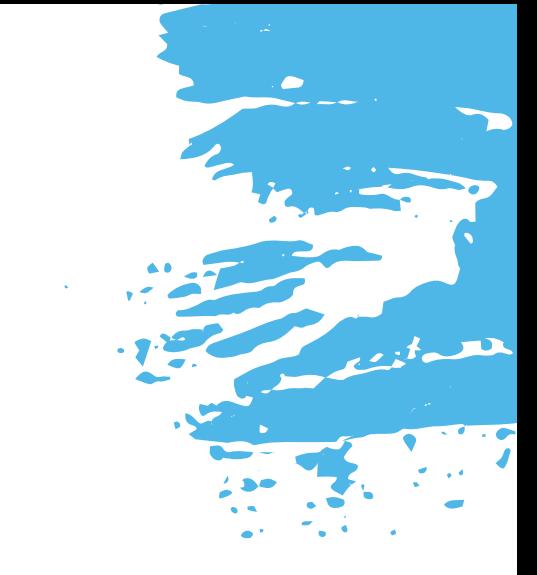